## **Online Service Recording Process**

Back in February, the hardest parts of the Video Ministry team's job were remembering enough of the sermon to write a description for the uploaded video and getting the video processing completed before Communion was done!

Things are a bit more complicated today, with many more moving parts to keep track of, but the underlying routine is still the same:

- 1. The Order of Service is the script, conveniently printed in the bulletin each week.
- 2. Each part of the service gets recorded or produced.
- 3. Assemble all these recordings on a timeline along with titles and boilerplate end matter.
- 4. Finally, upload the result to Vimeo for others to watch and enjoy.

Here's how St Andrew's is now creating their online worship services.

## **Details**

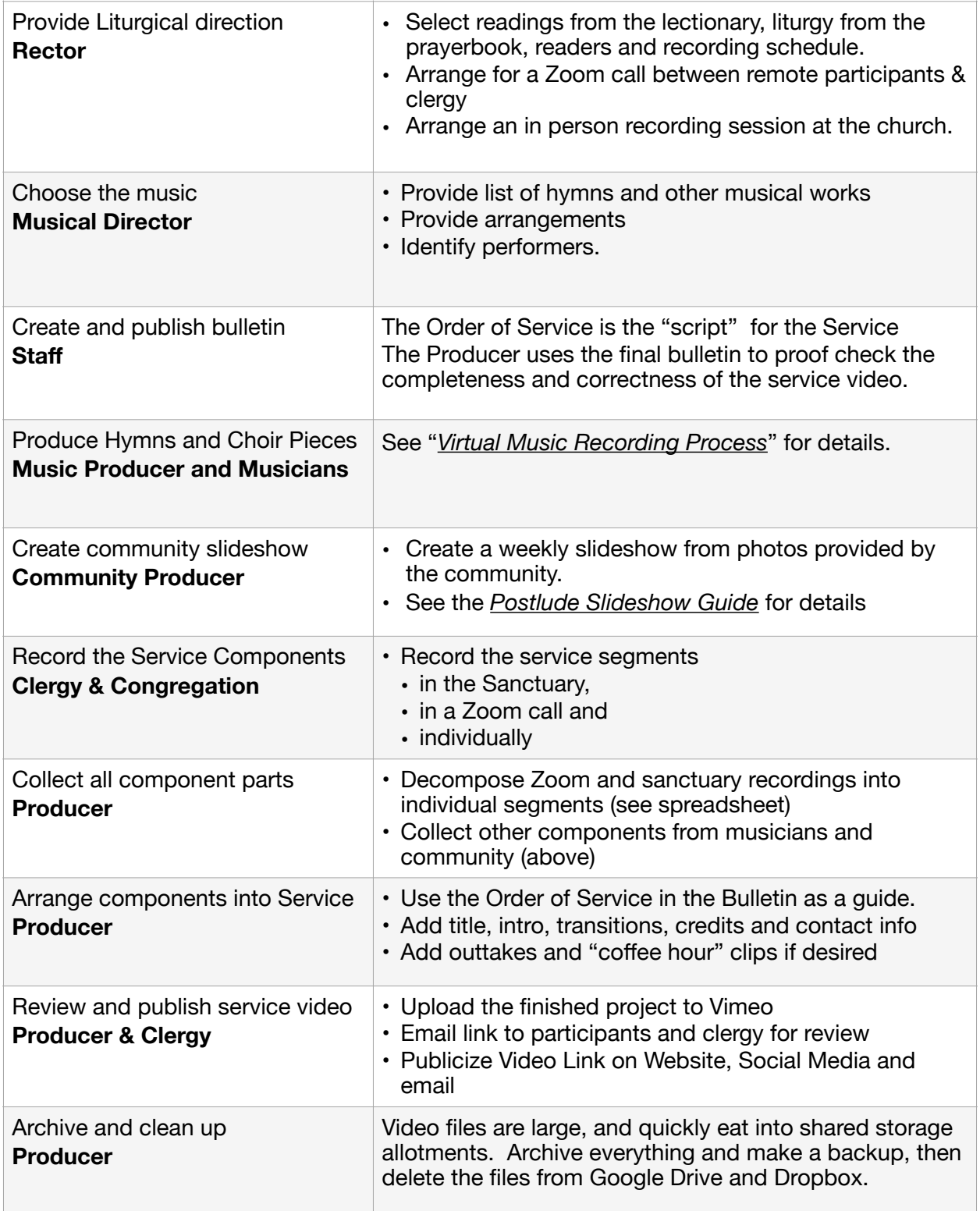

## **How To Create a complex worship service video**  Step by step with Apple's Final Cut Pro X

- A. Create a file folder (yyyy-mm-dd name of Sunday)
- B. Collect all the logos, images and movies for the service
- C. Open FCPX and create a new Event for the week's service
- <span id="page-2-1"></span>D. Create projects within the event for each component of the service. (We use a shared Google Spreadsheet<sup>[1](#page-2-0)</sup> to keep track of everything - and use the index numbers there for our clip and filenames to tame the complexity)
	- The prelude and postlude are good places to show community slideshows or videos of events.
	- Hymns: Stack and align a series of instrumental and vocal tracks
	- "Virtual" Folk or Choir pieces are produced the same way
	- We turn our Zoom call into a multi-camera session by having two participants each record it with different preferences:
		- Import the "Speaker View" recording
		- Import the "Grid View" recording
		- Select both clips and (right click menu) combine them into a new MULTICAM clip. Click *synchronize with the audio tracks* Name the resulting clip "Zoom-combined"
		- Enable the preview window's View->Angles feature
		- As you review the new clip, you can change the camera angle used simply by clicking on the desired angle's preview image.
	- Any outtakes
- E. Assemble the components into a Service
	- A. Open the Service project on the timeline
	- B. Copy one of the service templates and paste it on the timeline
	- C. Modify the title page text to reflect the broadcast date and preacher
	- D. Using the bulletin as your guide, drop each of the components you created above into the timeline in order.
	- E. Add boilerplate end matter (credits, contact info…)
	- F. Stack the Church logo above the entire timeline.
		- A. Lower right corner (550, -300)
		- B. Transparent (15% opacity)
		- C. Small (15%),
	- G. Adjust the volume levels of all the clips, aiming for a comfortable 3-bears result (not too soft, not too loud, just right)
- F. Use the video editor's various video effects, transitions (etc) to develop a pleasing and non-distracting visual experience.
- G. Upload the Service Video to Vimeo
	- Tag it as "St Andrew's Sermon" and
	- "St Andrew's Channel"
- H. Send email to the clergy/lectors/performers with the link to the full Vimeo video, asking them for review (just in case …)
- I. Church Staff will publish the video link to the usual places for viewing over the weekend.

<span id="page-2-0"></span>[1](#page-2-1) https://docs.google.com/spreadsheets/d/1lDKnuT0dcz\_mESel3inqddGD45cu-FXZbe14OUdhR00